## **Cicli generici**

Per ciclo generico si intende il raggruppamento dei cicli definiti in U-GOV come cici generico di entrata solo coge, cicli generici di uscita solo coge, cicli generici di uscita.

Con CICLO GENERICO si intende in senso lato tutte le tipologie di acquisto e vendita che non prevedono fattura da parte del fornitore/ cliente ad esempio acquisto francobolli, pagamento interessi bancari…

I cicli gestionali solo coge sono cicli che prevedono la sola contabilizzazioni in contabilità generale e non prevedono omologa scrittura in contabilità analitica, si utilizza soprattutto per le "partite di giro" e per sistemare scritture di coge.

Per i tipi dg generici è a disposizione, nel pannello di ricerca, il report di stampa PDF ed XLS detto "GENERICI Liquidati". Esso indica, per ogni dg, lo Stato gestionale ( Aperto, Parz. Aperto, Chiuso, Chiuso Forzato) e l'ammontare liquidabile (valore delle estensioni coge non annullate del dg) Liquidato (valore delle estensioni coge non annullate associate ad ordinativo) e da liquidare (valore delle estensioni coge non annullate e non associate ad ordinativo).

## **Breve definizione del ciclo**

Il ciclo generico di uscita consente di registrare tutte le tipologie di acquisto che non prevedono fattura o altro documento fiscalmente rilevante da parte del fornitore.

Il menu può essere chiuso e riaperto in qualsiasi momento cliccando rispettivamente i bottoni arancioni [Chiudi] e [Apri] posti immediatamente sopra il menu stesso.

Ogni funzione selezionata è richiamabile attraverso la tendina "Funzioni aperte" (figura 2) e può essere chiusa tramite il pulsante [Chiudi Funzione]. Per accedere all'elenco completo dei tipi DG appartenenti al ciclo, entrare in: Documenti gestionali >> Ciclo generico uscita

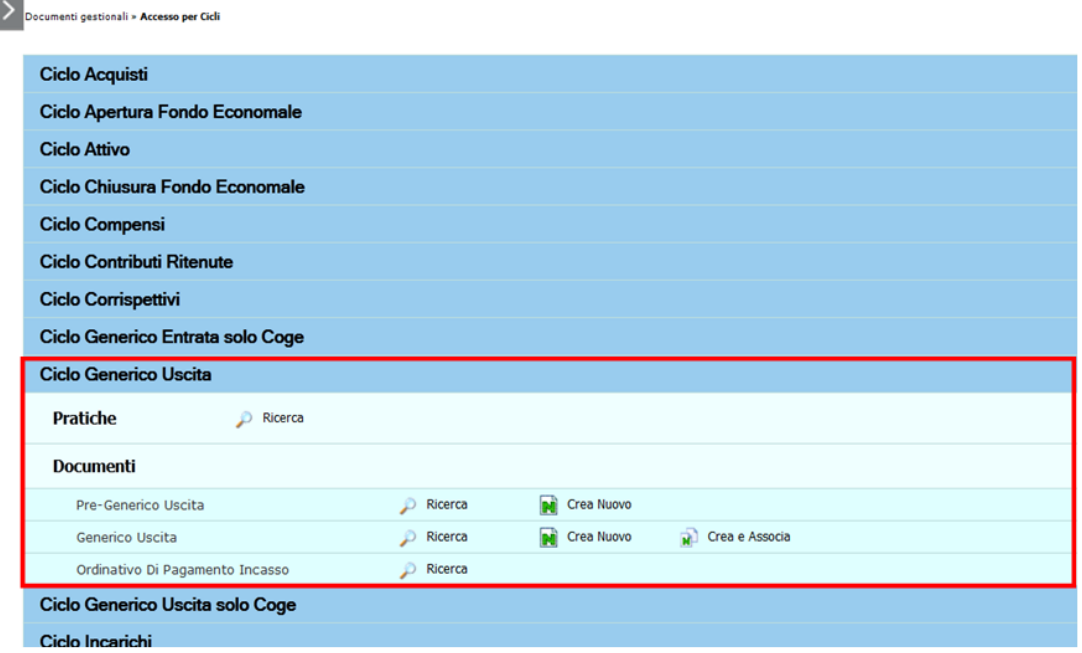

FIGURA 2

Di seguito la definizione del ciclo e gli effetti sui motori coge e coan del ciclo generico di uscita

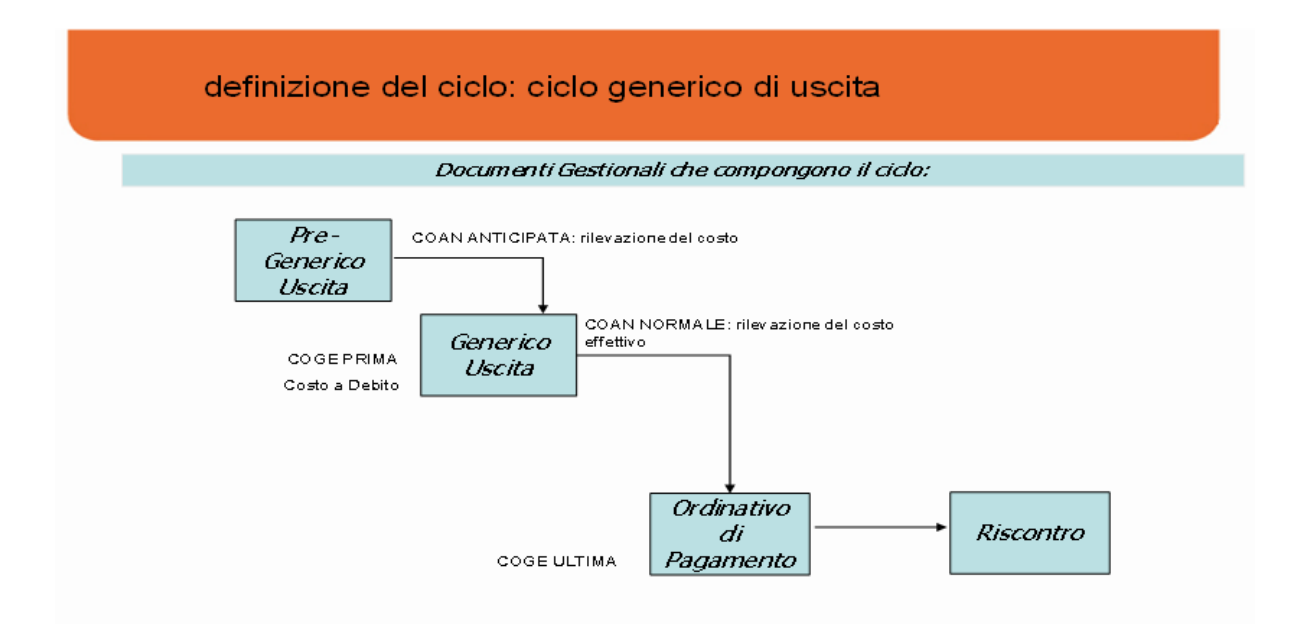

FIGURA 3

Il ciclo generico di uscita solo coge consente di registrare tutte le tipologie di acquisto che non prevedono fattura o altro documento fiscalmente rilevante da parte del fornitore e inibisce il caricamento dei dati coge.

Il ciclo generico solo coge viene usato per sistemare le 'partite di giro' e registrare apertura chiusura di debiti senza una corrispondente registrazione di budget, infatti occorre valorizzare nell'estensione coge delle voci non associate a voci coan.

Il percorso che l'utente deve fare per accedere a una qualsiasi nuova funzione del processo ciclo generico solo coge è illustrato nella tabella sottostante:

Documenti gestionali >> Accesso per Cicli >> Ciclo generico di uscita solo coge

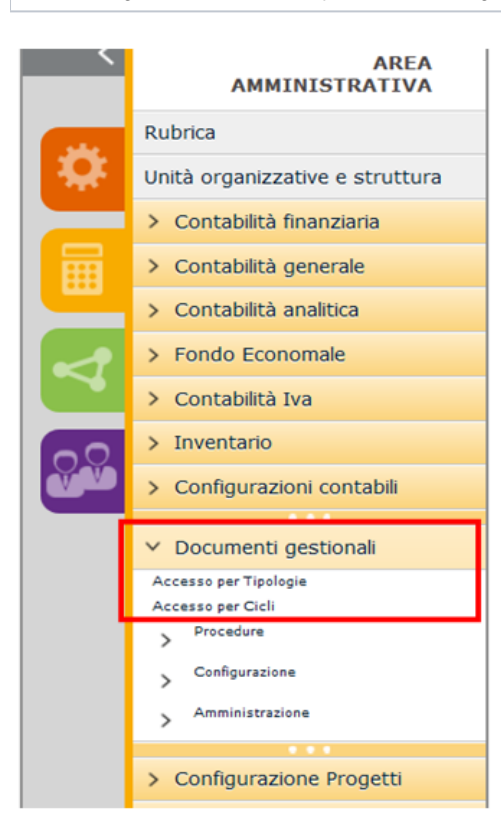

**Benvenuto in U-GOV** 

## FIGURA 1. MENU DI ACCESSO ALLE FUNZIONI DEI DG

Il menu può essere chiuso e riaperto in qualsiasi momento cliccando rispettivamente i bottoni arancioni [Chiudi] e [Apri] posti immediatamente sopra il menu stesso.

Ogni funzione selezionata è richiamabile attraverso la tendina "Funzioni aperte" (figura 2) e può essere chiusa tramite il pulsante [Chiudi Funzione]. Per accedere all'elenco completo dei tipi DG appartenenti al ciclo, entrare in: Documenti gestionali >> Ciclo generico uscita solo coge

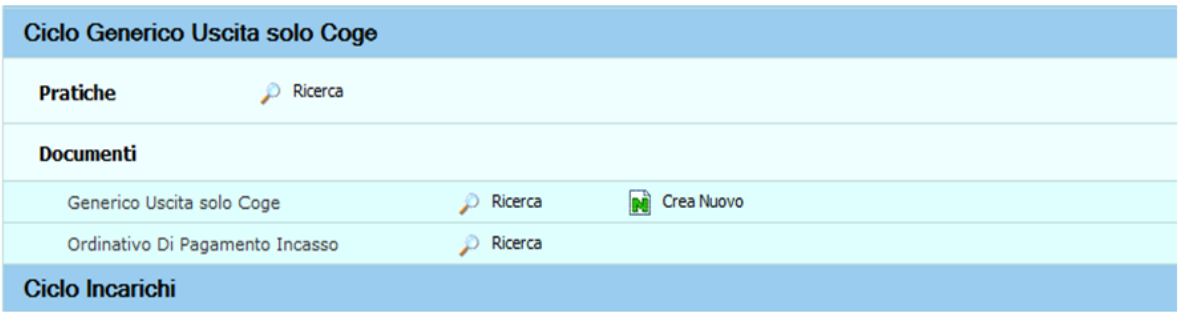

FIGURA 2

Di seguito la definizione del ciclo e gli affetti sui motori coge del ciclo generico di uscita solo coge

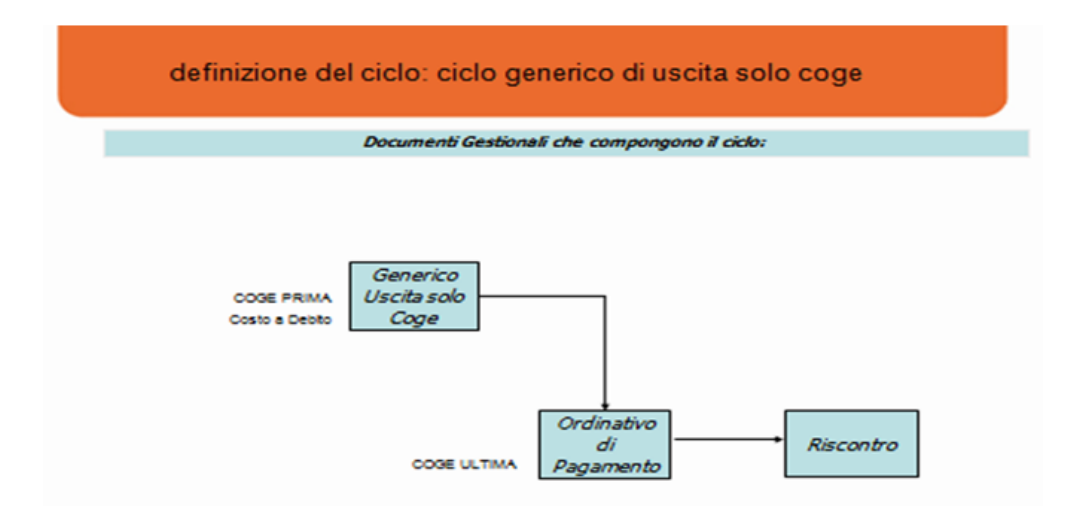

FIGURA 3